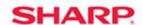

## **MFP**

TT-091613\_3

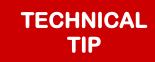

Models: MX-2610N/MX-2615N/MX-2640N/MX-3115N/MX-3140N/MX-3610N/

MX-3640N/MX-4100N/MX-4110N/MX-4111N/MX-4140N/MX-4141N/

MX-5110N/MX-5111N/MX-5140N/MX-6240N/MX-7040N

**Priority:** Medium

Date: September 2013

Subject: Printer Shows Paused When Printing from Mac OS 10.6.X or Mac OS 10.7.X

**Symptom:** The printer pauses when printing from Mac OS 10.6.X or 10.7.X as soon as the job is sent.

**Cause:** The print protocol is not set properly.

**Solution:** Set the print protocol for Line Printer Daemon-LPD.

When adding the printer please use the following steps to select LPD

- 1. Enter System Preferences for the Mac.
- 2. Choose the plus sign to add a printer.
- 3. Select IP from the menu at the top.
- 4. In the Protocol Selection choose Line Printer Daemon-LPD.
- 5. Under Address enter the IP address of the MFP.
- 6. Under Queue Name leave field blank to use the default queue.